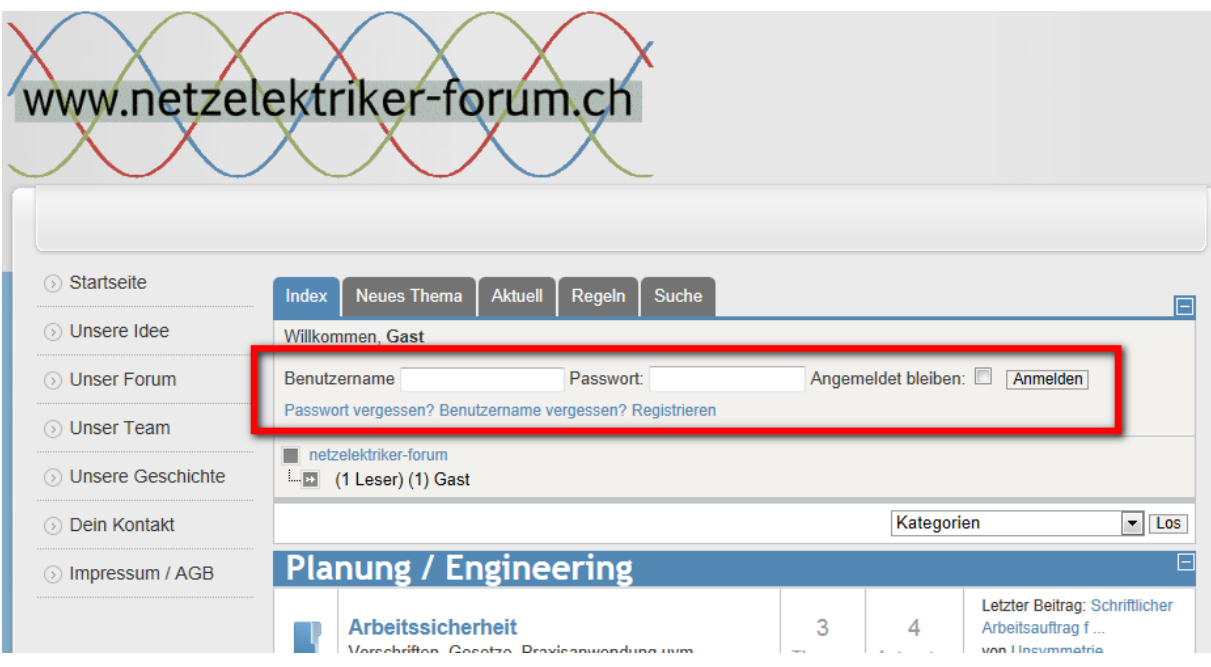

**Melde dich im Forum unter deinem Benutzernamen und Passwort an.**

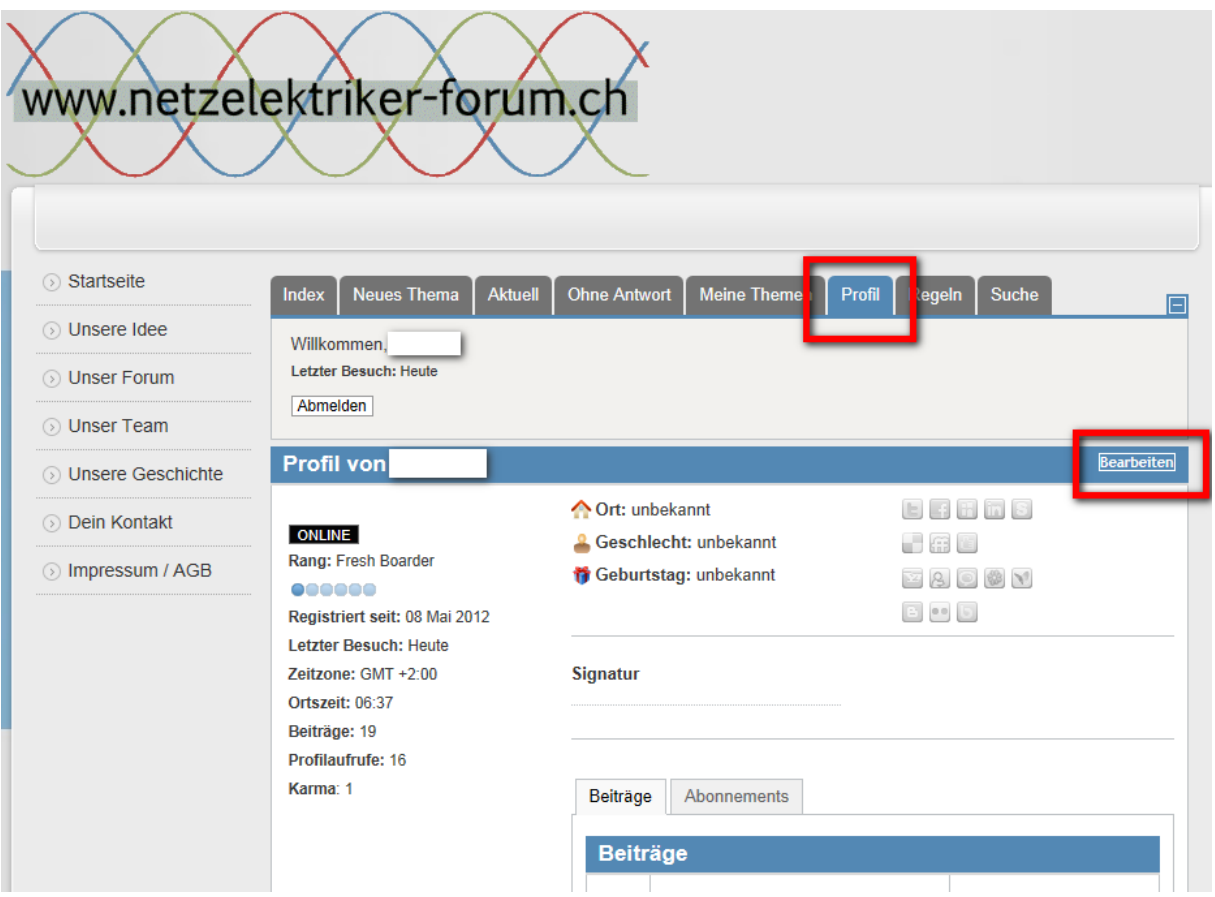

Klicke nun auf das Register "Profil". Es erscheint nun dein persönliches Profil, **mit der Auflistung deiner Beiträge und Abonnements. Klicke oben rechts auf "Bearbeiten".**

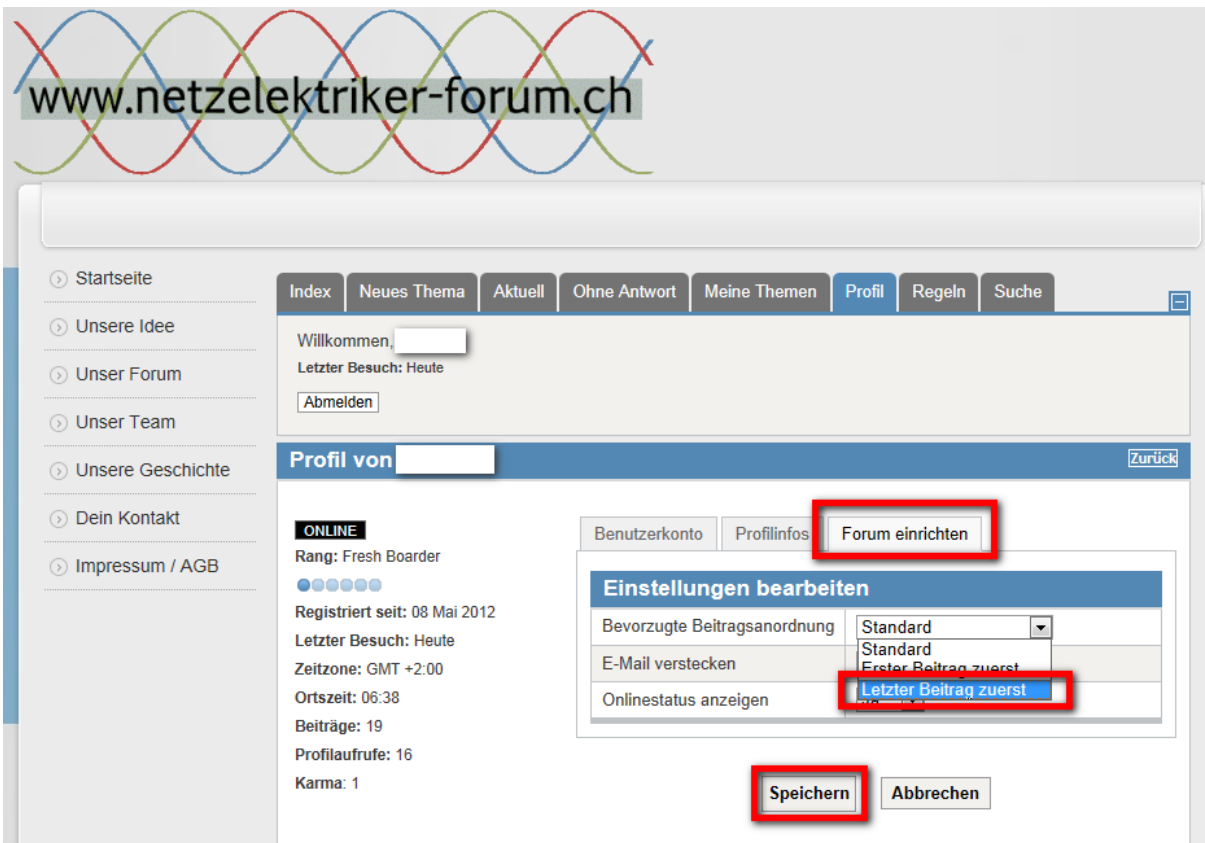

Klicke auf das Register "Forum einrichten" und wähle unter "Bevorzugte **Beitragsanordnung"** "letzter Beitrag zuerst" aus. Klicke zum Schluss auf **"Speichern".**